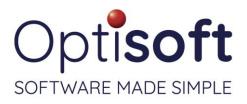

### Optisoft.NET v1.2.22129.1

### 12th May 2022

#### Issues

Patients Recall

- Resolved an issue with the postcode validation displaying incorrectly as invalid after changing patients.
- Resolved an issue with the Email icon not being correctly visible when previewing a patient document.
- Addressed an issue with the Family maintenance screen not correctly propagating changes to the address.
- Addressed an issue with the GP dropdown not updating immediately after adding or editing an entry in maintenance.
- Resolved an issue that meant that the dropdown boxes on the Spectacles Rx screen were being displayed without having been clicked on.
- Addressed an issue with the scroll bar not scrolling smoothly in the recall patient list when the list contains a large number of records.

Email / SMS

- Resolved an issue with images in email signatures not being displayed correctly.
- Addressed an issue with sending SMS en masse that was limiting the number of recipients.
- Addressed an issue that meant that the internal account name was being used as the displayed sender on some emails rather than the specified sender name.

Appointments

- Addressed an issue with the warning message regarding staff availability incorrectly being displayed when the staff member is available at some point of that day.
- Resolved an issue that meant that notifications that were part of a category not available to the selected branch were still available for selection.

Clinical Records

- The correct recall template now displays on the End Visit screen after the patient's recall method preference has been updated.
- For new dispenses, the product should be populated automatically on contact lens prescriptions based on a previously recorded contact lens Rx.
- Addressed issues and made improvements to the import facility from TestChart.
- Addressed an issue with the Balance check box not being visible.

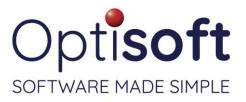

Spectacles

- Resolved an issue that was preventing the re-opening of a saved dispense that only had a lens on the left eye.
- Addressed an issue that meant that the Confirmed Date was not being updated if the status of a dispense was immediately changed from On Hold to a status past Confirmed, e.g. Collected.
- Addressed an issue that was preventing the user from entering PD measurements when performing a left lens only dispense.
- The VAT type will now be automatically selected from the selected product, or the product's type if one is not selected on the product. If neither of these values have been completed then the VAT type of the first Product Type validated as that item type will be selected, e.g. It will use the first Product Type and VAT marked as Solution for Solutions.
- Addressed an issue that prevented the user from moving the status on to 7<sup>th</sup> and subsequent statuses using the Next Status button.
- Addressed an issue with the tab order on the spectacles dispensing screens.

Contact Lenses

- Resolved an issue that meant that vouchers and voucher prices were not loading correctly when opening a previously saved dispense.
- Addressed an issue that meant that the first Voucher was being removed if a second Voucher is added to a dispense.
- Addressed a number of issues with Adjustments not applying correctly.
- Resolved an issue that prevented the user from removing a voucher from a dispense.
- The VAT type will now be automatically selected from the selected product, or the product's type if one is not selected on the product. If neither of these values have been completed then the VAT type of the first Product Type validated as that item type will be selected, e.g. It will use the first Product Type and VAT marked as Solution for Solutions
- Addressed an issue that prevented the user from moving the status on to 7<sup>th</sup> and subsequent statuses using the Next Status button.
- Resolved and issue with deleted dispenses being included in the list on the History tab within a contact lens dispense.
- Addressed an issue with the values in the price text boxes being automatically selected when tabbing to them.
- Addressed an issue with dispenses based on prescriptions with differing products per eye not correctly setting to separate eyes.

#### Cash

• Addressed an issue that meant that free-typed frames were attempting to remove an item from stock when sold.

#### Stock

• Addressed an issue that could result in items being incorrectly removed from a stock take that is in progress.

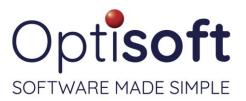

- Resolved an issue with the Category dropdown not being correctly populated.
- Resolved an issue regarding existing products where the Discounts dropdown was not populating.
- Addressed an issue that meant that changing the Type was not fully clearing the Category and Group.
- Addressed an issue that could result in items not being correctly adjusted during the completion of a stock take.
- Resolved an issue that caused Optisoft.Net to hang on the splash screen caused by a recent Microsoft change.

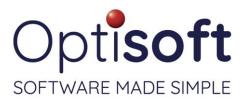

Full EGOS

- Added a missing validation to the GOS 3 to ensure that the First/Second Pair Supplied date is filled in before allowing submission.
- Addressed areas in both the GOS1 and GOS3 to add scroll bars where necessary to cater for differing screen resolutions.
- Corrected an issue that meant that a user could amend forms that had already been successfully submitted.
- Addressed and issue with the GOS3 that was preventing successful submissions for near pair only claims.
- Resolved an issue where the displayed quantity on the Stock Adjustment screen did not match the stock record.

Templates

- Resolved an issue with SMS templates where the cursor focus not correctly returning to the template after adding a merge code.
- Made changes to attempt to resolve an issue where text could be duplicated when creating or editing an email template.

#### Reports

- Addressed some issues with the Accounts section of the Cash Day Sheet.
- The Cash Day Sheet now sorts by Surname>Firstname rather than on Title.
- Addressed an issue with the Group totals on the Stock Movement report.
- Addressed an issue with the Retail columns on the Stock Sold report using the Product price rather than the item price.

Maintenance / System Wide

- Resolved an issue with Visit maintenance not correctly saving staff member selections when there are duplicate staff names.
- Resolved an issue with the installer incorrectly overwriting files unnecessarily.
- Addressed an issue with the licensing service when there is no network access available.
- Addressed an issue which prevented Optisoft.Net from correctly resizing when the PC has the taskbar set to auto-hide.

OptomNotes

• Resolved an issue that was preventing prescription comments from being passed through with the prescription into Optisoft.Net's patient record.

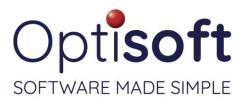

#### Changes

Patients Recall

- Made changes to improve the speed of loading an historical recall run.
- Emails that created from the Print to Patient screen now automatically fill in the subject based on the Email/SMS account settings.
- Added an option to the right click menu to Download documents saved against the patient.
- Made a change so that only recall categories that a patient has a valid output method for each band are available to be assigned to the patient.

**Clinical Records** 

- Added the ability, as part of the End Visit screens, to pick up and amend pre-created GOS1 and GOS3 forms.
- Added the Spectacles Dispensing history tab to the visit summary screen.
- Made a change so that if the patient's previous visit was at another branch within the group that previous information is displayed when creating a new visit.
- Made a change to allow Contact Lens Rx pages to save with only one eye completed, as long as all appropriate measurements for the eye have been entered.
- Drawings attached to a visit are now in reverse date order.

#### Spectacles

- Added a new type of Lens Extra for "Custom" extras.
- Made a number of changes to improve the performance of the module.
- The Voucher Type field can no longer be free-typed. The Voucher Name field is still editable.
- Made a change so that the Tray is now unassigned when a dispense is deleted.
- Added automatic rounding to the prescription fields to the nearest 0.25 step for free typed data.

Contact Lenses

- A major overhaul of the module has been carried out to bring it into line with the Spectacles module's design and behaviour.
- Made a change so that if the selected prescription has a product against it that has a matching record in the software it will automatically be selected to the dispense.
- Added automatic rounding to the prescription fields to the nearest 0.25 step for free typed data.

Cash

- Added the ability to create and select a template for the email to which receipts are attached.
- Made a change to allow the receipt to print the Type and Category of an item rather than the product name.

Stock

- Made a change to allow Sizes and Options to be specified against Solutions.
- Made changes to improve performance of the Stock module.

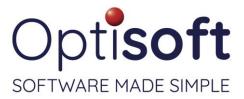

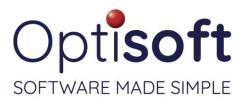

#### Full EGOS

- Added a security option to allow limiting of submission permission by user account.
- Made a change to prevent the status of GOS forms from being updated from multiple computers.
- Added the ability to batch sign GOS3 forms as the performer.
- Added the ability to change the status of multiple submissions at a time.
- Made a change to limit selectable authorised staff members to those validated as available to the currently selected branch.
- Made a change to Voucher and Supplement values on the GOS3 so that claims made before a price change retain the pre-change values.
- The performer name and number on page 1 of the GOS3 now highlight in red when they have not been completed.

#### Reports

- Made changes to certain reports so that they default to the selected branch rather than all branches on a multi-branch database.
- Changed the Stock Level report to show accumulated totals.

#### Maintenance / System Wide

- Added informational tooltips, across the software, for buttons on the ribbon bar.
- Added a red information message when creating new appointment types to indicate that an image is a requirement.
- Made a change to all Spectacles history tabs to display either the most recent pinned note or the most recent note as part of the summary.
- Made a number of changes to the local caching to improve general performance.
- Added a Community Hub icon to the ribbon bar to open the Optisoft Community Hub website.
- Changed the colour of the SMS balance to make it easier to read.